## **Maintenance**

## **Comment pouvez-vous bloquer un client ? Maintenance - Comment pouvez-vous bloquer un client?**

Pour bloquer un propriétaire, par exemple pour non-paiement, allez dans l'onglet "Maintenance" - "Tiers" - "Clients". Recherchez après le propriétaire en question.

Cochez la case "Bloqué" et cliquez sur "enregistrer"

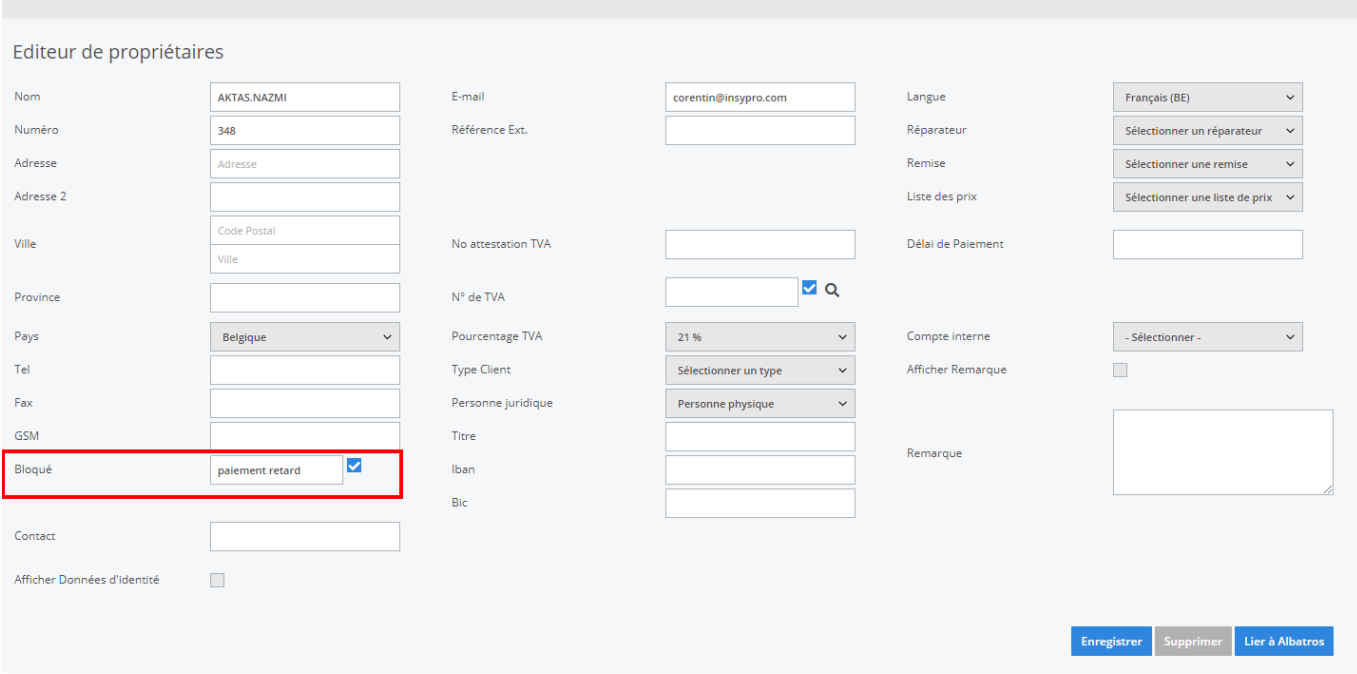

Lorsqu'il y a un nouveau dossier qui est créé pour ce client, alors le dossier administrateur recevra un message qui dira que ce client a été bloqué et il ne pourra plus continuer avec ce dossier. Référence ID de l'article : #1173 Auteur : Matthias Van Woensel Dernière mise à jour : 2020-04-20 14:49